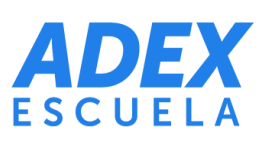

## **ENTORNO VIRTUAL DE APRENZAJE PARA EL DOCENTE**

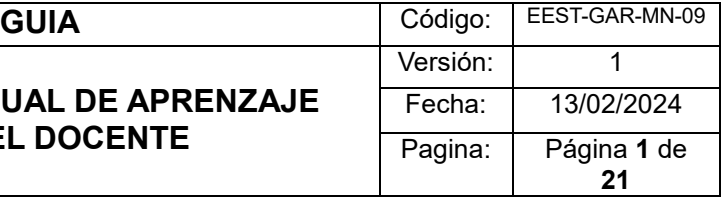

# GUÍA DE ENTORNO VIRTUAL DE APRENDIZAJE PARA EL DOCENTE

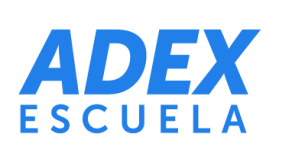

## **ENTORNO VIRTUAL DE APRENZAJE** PARA EL DOCENTE

**GUIA** 

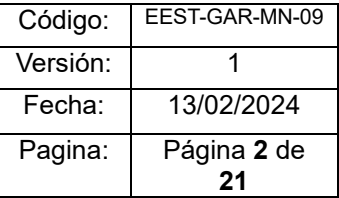

# **INDICE**

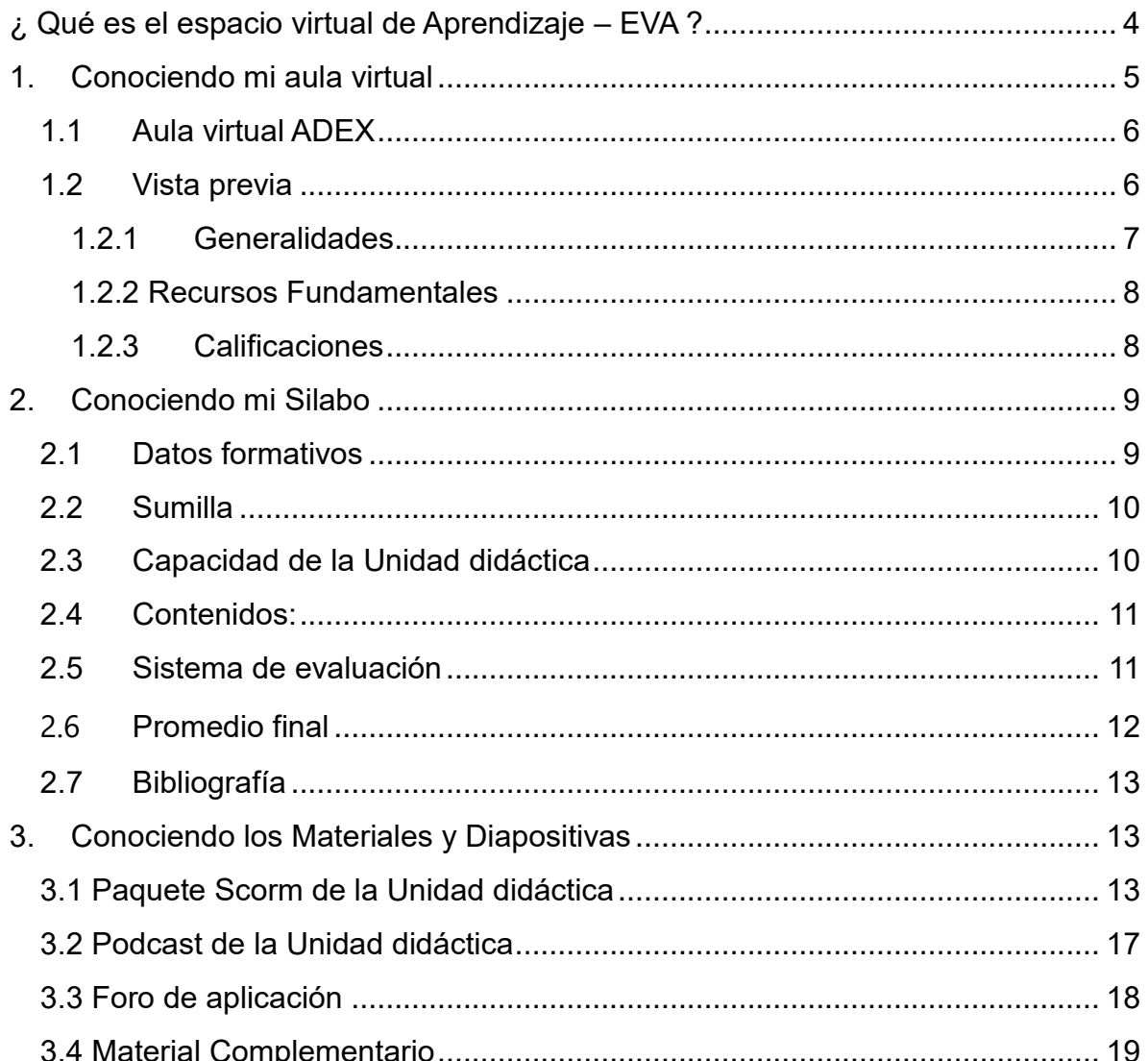

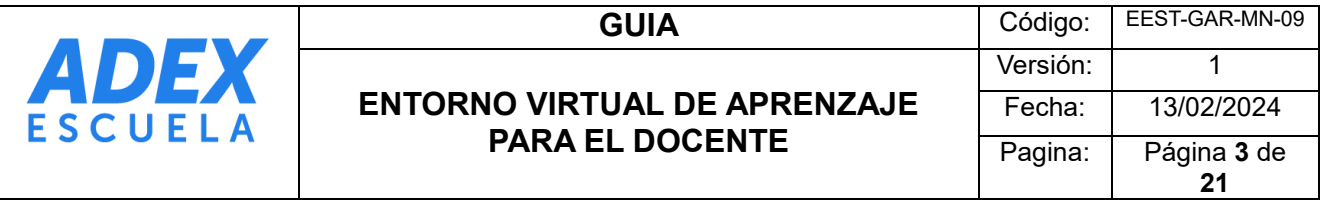

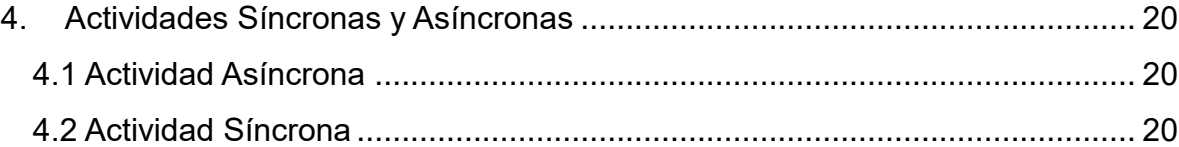

### PRESENTACIÓN

Este manual ha sido cuidadosamente elaborado por nuestro equipo académico con el objetivo de brindar a los participantes de nuestros cursos virtuales las herramientas necesarias para aprovechar al máximo todas las funcionalidades que ofrece nuestra plataforma Aula Virtual.

Nuestra plataforma educativa, el Aula Virtual, ha sido diseñada para facilitar la realización de cursos a través de internet. En ella, los estudiantes encontrarán una amplia gama de herramientas que les permitirán acceder al material didáctico de manera efectiva, ya sea en forma de documentos, presentaciones o videos. Además, podrán interactuar y cooperar entre sí a través de foros de discusión, chats, glosarios y documentos colaborativos. Estas herramientas son fundamentales para fomentar la participación y el intercambio de conocimientos entre todos los participantes en el proceso educativo.

Este manual ha sido elaborado en base a la vasta experiencia de nuestro equipo de facilitadores, quienes han participado activamente en la instalación, gestión y acompañamiento de cursos virtuales desarrollados desde un enfoque colaborativo. Su conocimiento y experiencia han sido fundamentales para identificar las mejores prácticas y estrategias que garantizan una experiencia de aprendizaje enriquecedora para nuestros estudiantes.

Es importante destacar que todas las imágenes incluidas en este manual han sido capturadas directamente desde nuestra plataforma virtual, lo que garantiza que los

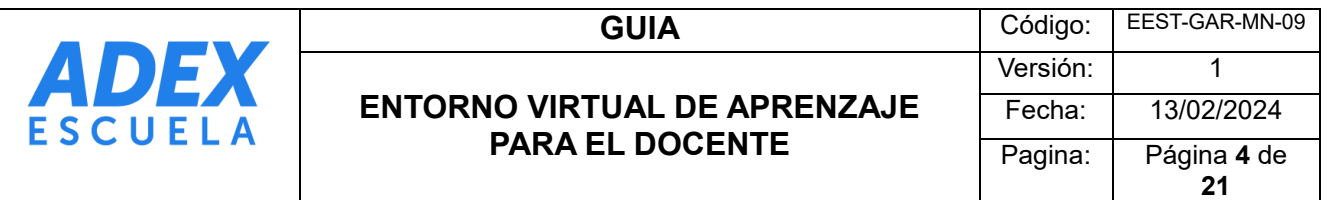

ejemplos y demostraciones sean completamente relevantes y aplicables a nuestro entorno educativo específico.

¿ Qué es el espacio virtual de Aprendizaje – EVA ?

<span id="page-3-0"></span>Un Entorno Virtual de Aprendizaje (EVA) representa un espacio educativo en la web, donde convergen diversas herramientas informáticas que facilitan la interacción didáctica. En este entorno, los estudiantes pueden realizar una amplia gama de actividades, desde interactuar con sus compañeros hasta consultar material didáctico, resolver ejercicios, plantear preguntas al docente y trabajar en equipo, entre otras posibilidades.

Al hablar de un EVA, nos referimos al aula virtual que utilizamos dentro de la institución educativa, aprovechando las funcionalidades de las Tecnologías de la Información y la Comunicación (TIC) para potenciar los procesos de enseñanza y aprendizaje, garantizando una comunicación efectiva entre estudiantes y profesores.

Las ventajas de trabajar con un EVA en una institución de educación superior se hacen evidentes principalmente cuando:

- El estudiante se integra en un sistema integrado de medios de enseñanza.
- Se facilita el acceso a los materiales disponibles para el proceso de aprendizaje.
- Se mantiene una constante actualización de los materiales y recursos educativos.
- Se fomenta el interés por la gestión de la información y el conocimiento.

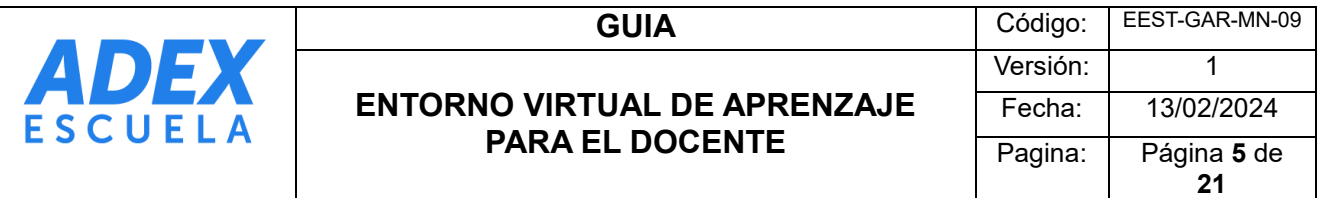

Es importante destacar que, dentro de este espacio virtual de aprendizaje, el proceso educativo se divide en dos categorías principales: el aprendizaje sincrónico y el aprendizaje asíncrono. El aprendizaje sincrónico implica la interacción en tiempo real entre estudiantes y docentes, mientras que el aprendizaje asíncrono se caracteriza por la flexibilidad de acceso a los materiales educativos en cualquier momento y lugar, permitiendo a los estudiantes revisar videos, presentaciones, cuestionarios, foros, etc. de manera autodirigida.

En conclusión, el EVA ofrece un entorno dinámico y flexible que potencia tanto la interacción como el aprendizaje autónomo, enriqueciendo así la experiencia educativa para todos los involucrados.

#### <span id="page-4-0"></span>1. Conociendo mi aula virtual

Comenzamos este proceso familiarizándonos con nuestro entorno virtual de aprendizaje, también conocido como aula virtual. En este espacio, dispondremos de los recursos necesarios para iniciar nuestro viaje de aprendizaje:

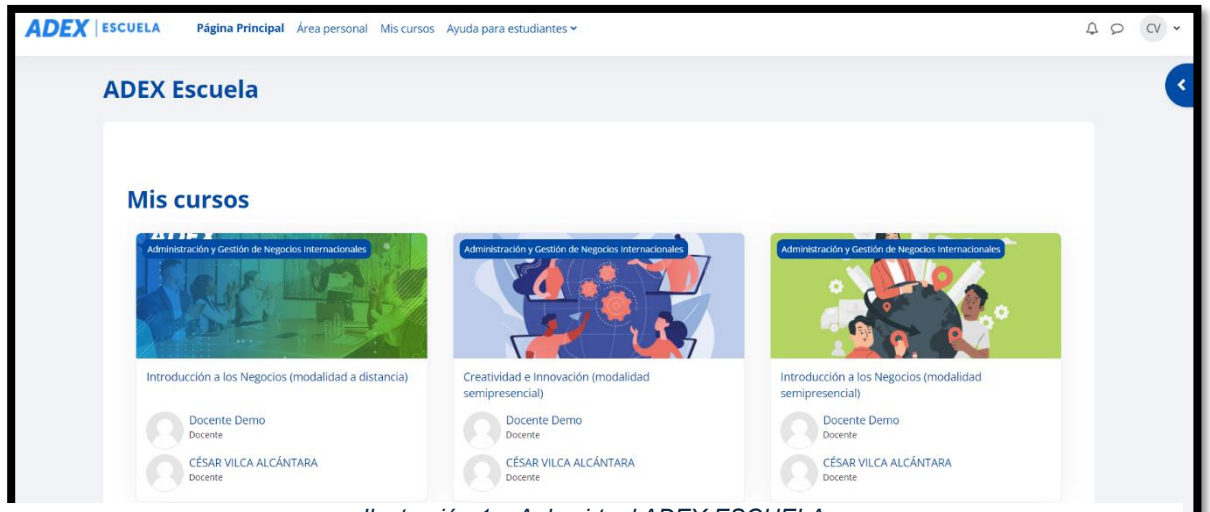

*Ilustración 1 : Aula virtual ADEX ESCUELA*

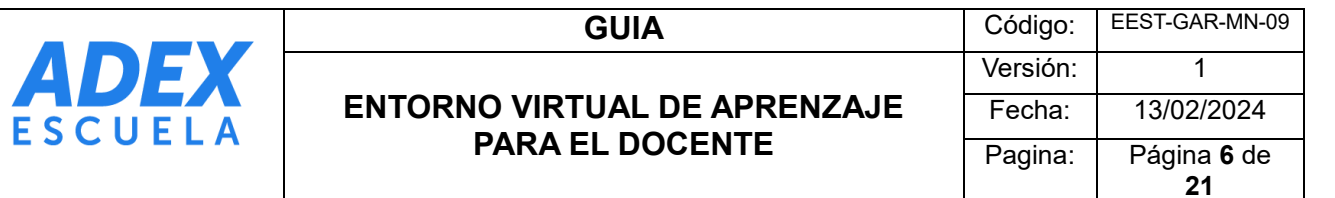

<span id="page-5-0"></span>1.1 Aula virtual ADEX : Al ingresar al aula virtual, el estudiante identificará su entorno de aprendizaje personalizado. En este espacio, podrá acceder de forma inmediata a los contenidos asignados para las semanas programadas.

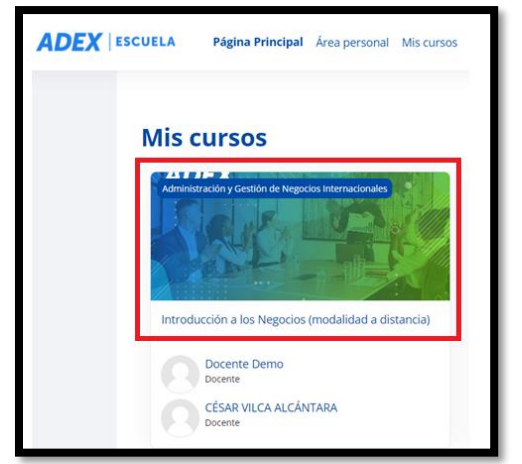

*Ilustración 2 : Aula Virtual – Introducción a los Negocios*

<span id="page-5-1"></span>1.2 Vista previa : Una vez que el estudiante haya identificado su espacio de aprendizaje y accedido a su curso, podrá visualizar la estructura de este, logrando identificar las Generalidades , recursos fundamentales y calificaciones. Como se muestra en la imagen, la pantalla principal del curso presenta la siguiente organización.

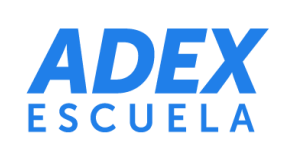

#### **GUIA**

#### **ENTORNO VIRTUAL DE APRENZAJE PARA EL DOCENTE**

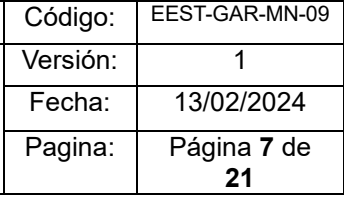

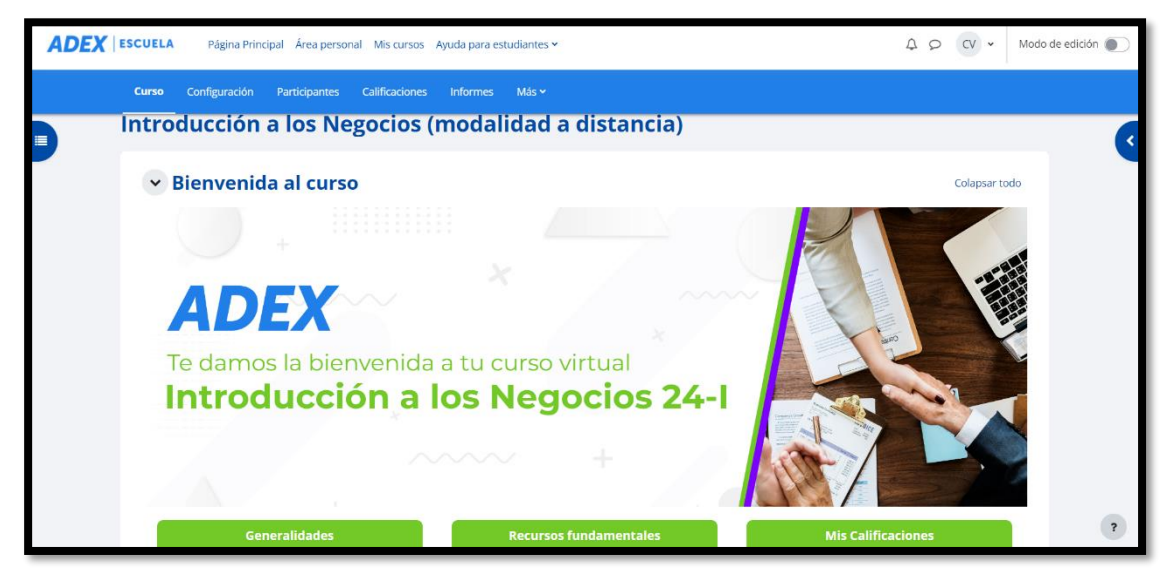

*Ilustración 3 : Aula Virtual – Introducción a los Negocios*

#### <span id="page-6-0"></span>1.2.1 Generalidades

En la sección de generalidades, podrás identificar los componentes clave, tales como: capacidad técnica, contenidos, metodología y tiempo.

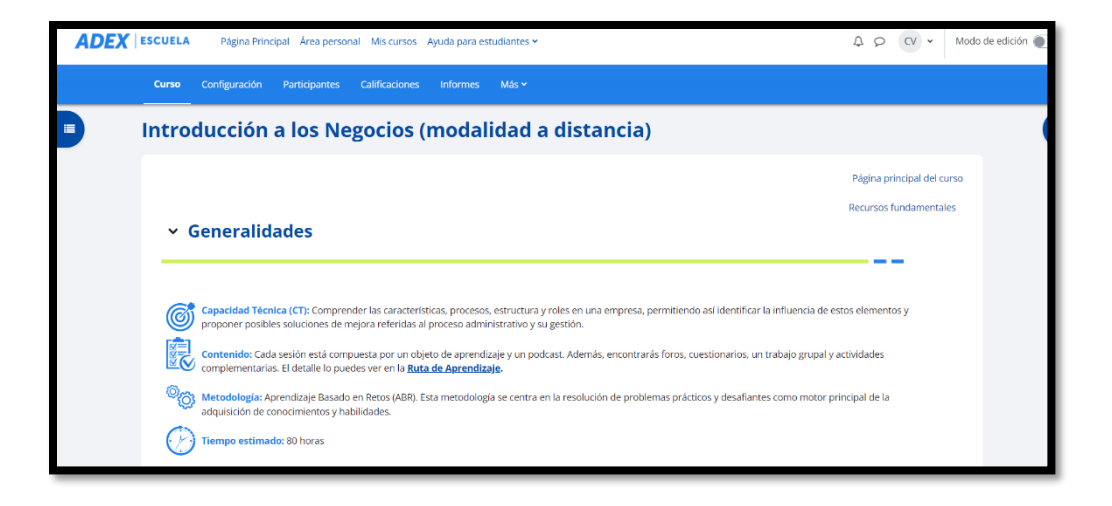

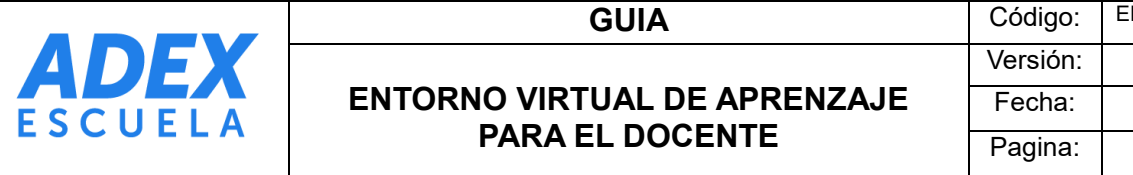

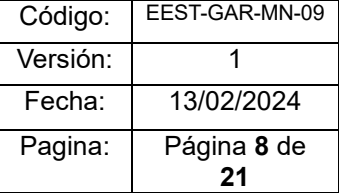

#### <span id="page-7-0"></span>1.2.2 Recursos Fundamentales

Dentro de los recursos esenciales, los estudiantes encontrarán los lineamientos para participar en las actividades del foro, así como las normas y reglas que nos guiarán hacia un aprendizaje integral y la consecución de nuestros objetivos educativos.

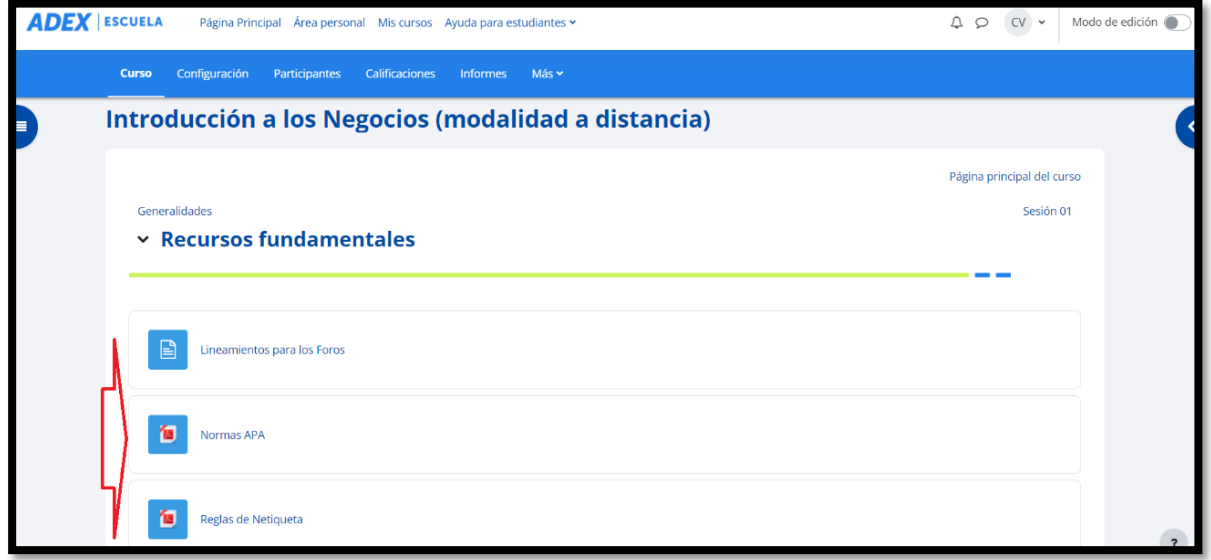

*Ilustración 5 : Aula Virtual – Recursos fundamentales*

#### <span id="page-7-1"></span>1.2.3 Calificaciones

El estudiante podrá visualizar en este apartado su progreso mediante las calificaciones asignadas por el docente.

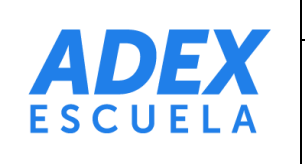

# **ENTORNO VIRTUAL DE APRENZAJE PARA EL DOCENTE**

**GUIA** 

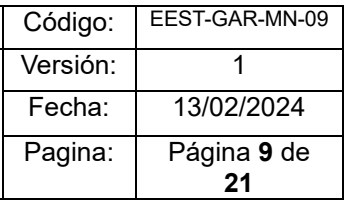

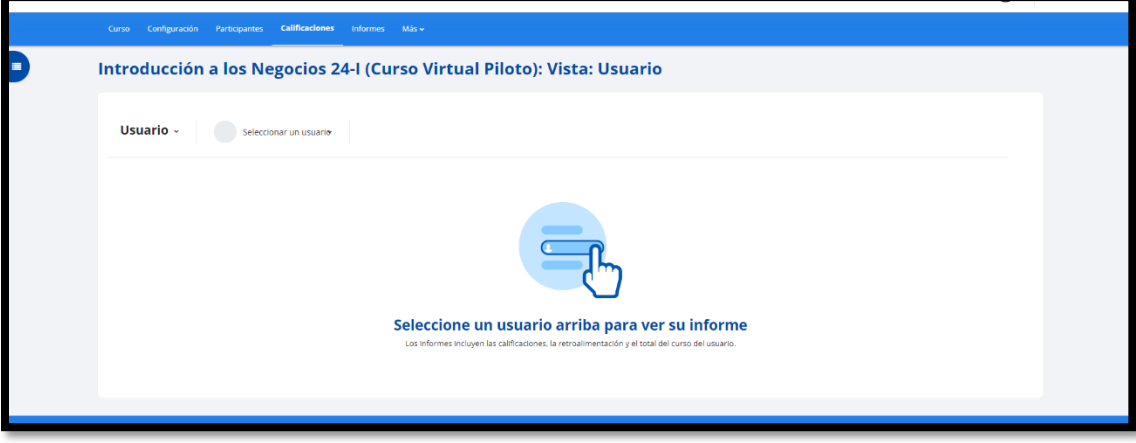

*Ilustración 6 : Aula Virtual – Calificaciones* 

- <span id="page-8-1"></span><span id="page-8-0"></span>2. Conociendo mi Silabo
	- 2.1 Datos formativos : Vamos a proceder con la verificación del sílabo de la clase. En primer lugar, revisaremos los datos informativos, donde podrás encontrar el programa de estudios, la unidad didáctica, el ciclo de estudios, el semestre académico, el total de horas del curso, los créditos y la duración total del curso en semanas.

|                              |                       | <b>FORMATO</b>                               |  |
|------------------------------|-----------------------|----------------------------------------------|--|
|                              | <b>ADEX</b>   ESCUELA | <b>SÍLABO</b>                                |  |
|                              |                       | UNIDAD DIDÁCTICA INTRODUCCIÓN A LOS NEGOCIOS |  |
|                              |                       |                                              |  |
| <b>I. DATOS INFORMATIVOS</b> |                       |                                              |  |
| Unidad Didáctica:            |                       | Introducción a los Negocios                  |  |
| Ciclo de estudio:            |                       | Primero (I)                                  |  |
| Plan de Estudios:            |                       | 2024                                         |  |
| Nro. de horas:               | 80                    |                                              |  |

*Ilustración 7 : Aula Virtual – Sílabo* 

**GUIA** 

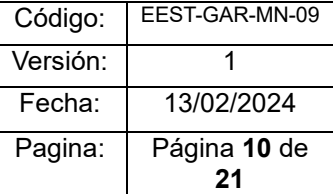

<span id="page-9-0"></span>2.2Sumilla : En este apartado podremos visualizar el resumen del contenido manteniendo la información exacta del documento.

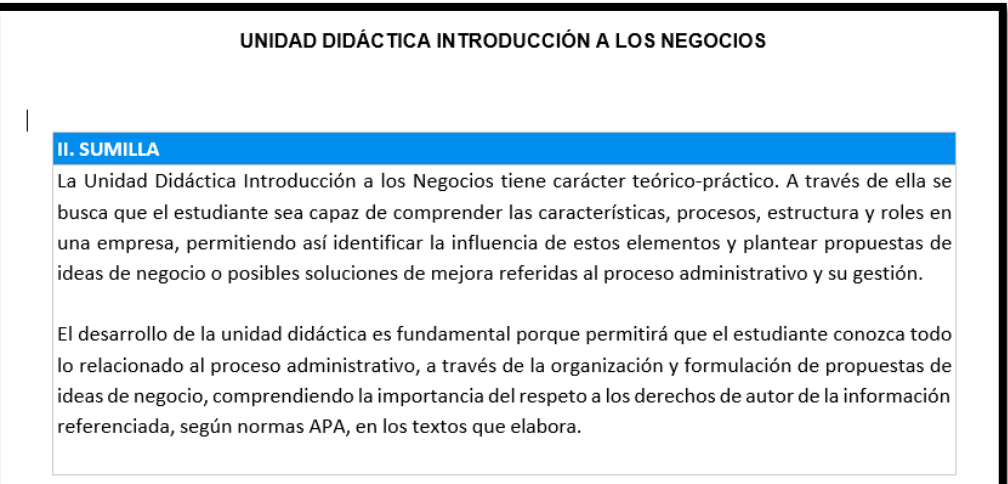

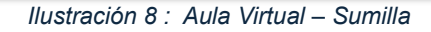

<span id="page-9-1"></span>2.3Capacidad de la Unidad didáctica: La competencia didáctica es una destreza fundamental que todo docente debe desarrollar. Esta habilidad implica la capacidad del maestro para diseñar, llevar a cabo y evaluar procesos de enseñanza que faciliten a los estudiantes la adquisición efectiva de conocimientos y habilidades.

V. CAPACIDADES DE LA UNIDAD DIDÁCTICA

Capacidad técnica (CT). Comprender las características, procesos, estructura y roles en una empresa, permitiendo así identificar la influencia de estos elementos y proponer posibles soluciones de mejora referidas al proceso administrativo y su gestión.

*Ilustración 9 : Aula Virtual – Unidad Didáctica* 

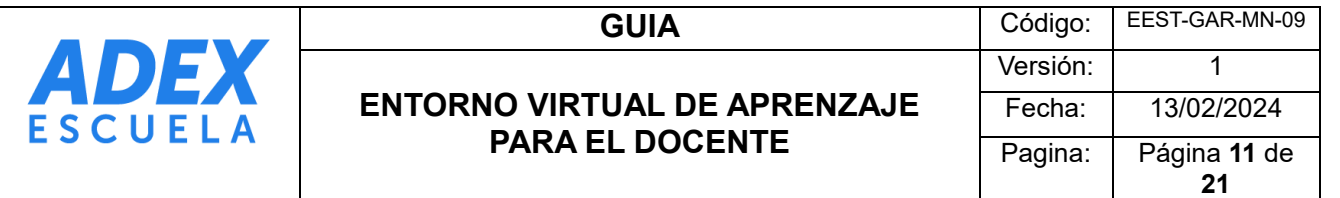

<span id="page-10-0"></span>2.4 Contenidos: La planificación de contenidos te permitirá, en primer lugar, identificar los objetivos de aprendizaje tras el desarrollo de las dos semanas previstas para esta situación. Posteriormente, podrás discernir los temas a abordar semana a semana, así como los recursos y el tiempo asignado tanto a las actividades síncronas como asíncronas. Dado que implementamos la metodología de Aula Invertida , es crucial abordar este aspecto en el sílabo.

| VI. PROGRAMACIÓN DE ACTIVIDADES DE APRENDIZAJE |               |                                                                                                    |                                     |  |  |  |
|------------------------------------------------|---------------|----------------------------------------------------------------------------------------------------|-------------------------------------|--|--|--|
| <b>ACTIVIDAD DE</b><br><b>APRENDIZAJE</b>      | <b>SESIÓN</b> | <b>SABERES</b> (conceptuales,<br>procedimentales y actitudinales)                                   | <b>TÉCNICAS DE EVALUACIÓN</b>       |  |  |  |
|                                                |               | Indicador de logro 1. Comprende los productos y servicios que ofrece cada sector económico,         |                                     |  |  |  |
|                                                |               | identificando las características, tipos, importancia y objetivos del mercado empresarial.          |                                     |  |  |  |
|                                                |               | Indicador de logro 2. Aplica el proceso administrativo y las estructuras organizacionales de una    |                                     |  |  |  |
|                                                |               | empresa, determinando sus áreas y funciones.                                                        |                                     |  |  |  |
|                                                |               | Indicador de logro 5. Realiza el citado, parafraseo y referenciado de las fuentes utilizadas en los |                                     |  |  |  |
|                                                |               | documentos que elabora, respetando los derechos de autor.                                           |                                     |  |  |  |
|                                                | Sesión 1      | - Presentación UD, sílabo,                                                                          | Foro 1                              |  |  |  |
|                                                |               | sistema de evaluación, rúbrica y                                                                    |                                     |  |  |  |
|                                                |               | descripción del proyecto y                                                                          | Avance de evidencia de              |  |  |  |
|                                                |               | evidencia 1                                                                                         | aprendizaje 1: Revisar              |  |  |  |
|                                                |               | - Productos                                                                                         | lineamientos, organizar su          |  |  |  |
|                                                |               | - Servicios                                                                                         | equipo de trabajo e identificar la  |  |  |  |
| <b>Actividad de</b>                            |               |                                                                                                    | propuesta de idea de negocio        |  |  |  |
| Aprendizaje 1                                  |               |                                                                                                    | mediante el método de lluvia de     |  |  |  |
| (AA1)                                          |               |                                                                                                    | ideas                               |  |  |  |
|                                                | Sesión 2      | - La empresa                                                                                        | Participación activa                |  |  |  |
|                                                |               | - Sectores económicos                                                                               |                                     |  |  |  |
|                                                |               |                                                                                                    | Avance de evidencia de              |  |  |  |
|                                                |               |                                                                                                    | aprendizaje 1: Describir el tipo de |  |  |  |
|                                                |               |                                                                                                    | empresa y sector económico al       |  |  |  |
|                                                |               |                                                                                                    | que pertenece su propuesta de       |  |  |  |

*Ilustración 10: Aula Virtual – Programación* 

<span id="page-10-1"></span>2.5Sistema de evaluación : Este enfoque de evaluación es formativo y permite la retroalimentación del aprendizaje. La evaluación de los estudiantes abarcará los siguientes aspectos: la participación semanal, el seguimiento y la presentación de informes sobre la participación en foros y cuestionarios. Los aspectos y porcentajes para considerar al realizar las actividades se detallan a continuación. Estos porcentajes se alcanzarán cuando el estudiante complete en su totalidad las contribuciones en los foros y las tareas académicas dentro del aula virtual.

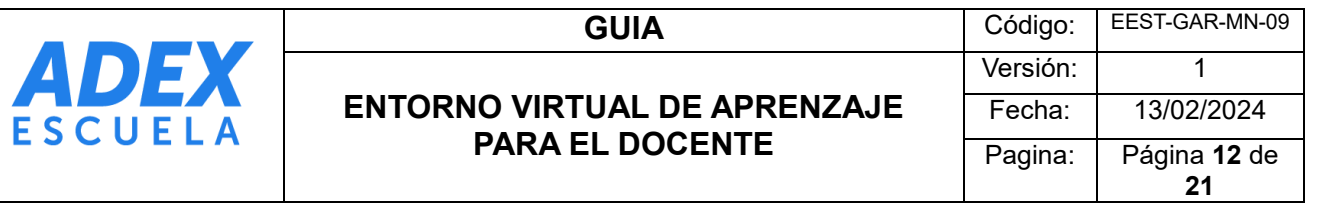

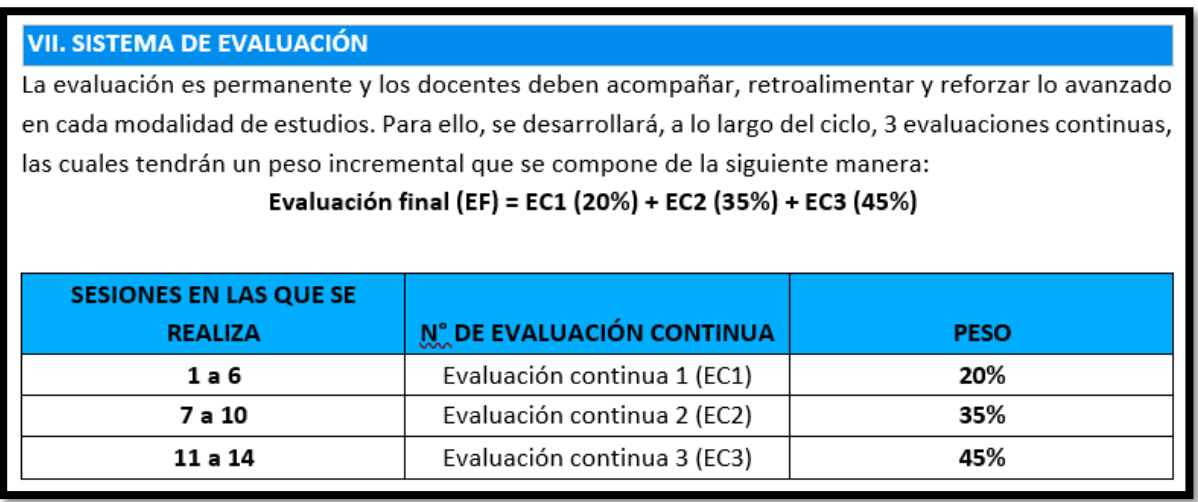

*Ilustración11 : Aula Virtual – Sistema de medición* 

<span id="page-11-0"></span>2.6 Promedio final : A pesar de impartirse los contenidos de manera virtual, la evaluación será constante, y los docentes se comprometerán a brindar la debida asesoría, acompañamiento y refuerzo del aprendizaje en modalidad no presencial. Para ello, se llevarán a cabo a lo largo del ciclo, 3 evaluaciones continuas, las cuales tendrán un peso incremental. Este peso se distribuirá de la siguiente manera, teniendo en cuenta que la nota mínima aprobatoria es 13.

# Evaluación final (EF) = EC1 (20%) + EC2 (35%) + EC3 (45%)

*Ilustración 12: Aula Virtual – Promedio final* 

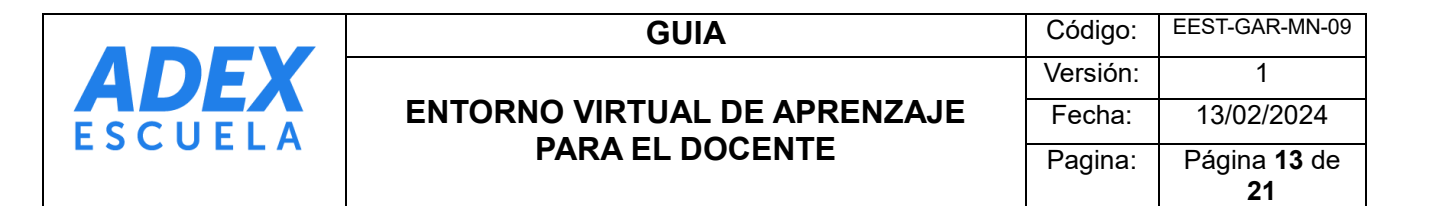

<span id="page-12-0"></span>2.7Bibliografía : Dentro del sílabo del curso, también encontrarás los recursos bibliográficos que contribuirán a tu formación en el curso de Matemáticas Básicas para Negocios.

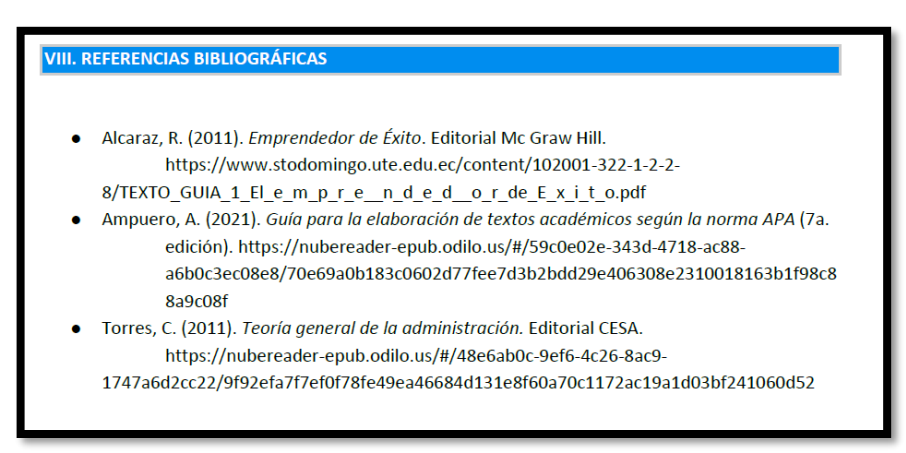

*Ilustración 13: Aula Virtual – Bibliografía* 

<span id="page-12-1"></span>3. Conociendo los Materiales y Diapositivas

#### <span id="page-12-2"></span>3.1 Paquete Scorm de la Unidad didáctica

Después de revisar el sílabo, para acceder a tus actividades asíncronas, como los videos y los documentos, necesitarás dirigirte al logro a la sesión correspondiente, en este ejemplo visualizaremos la "Sesión 1". Dentro de espacio , encontrarás los materiales disponibles para su revisión.

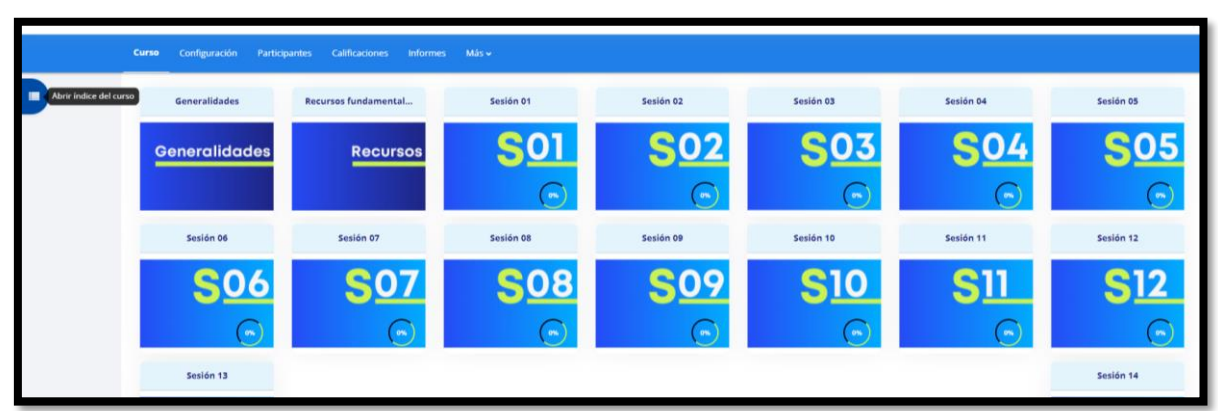

*Ilustración 14 : Aula Virtual – Sesiones de Clases*

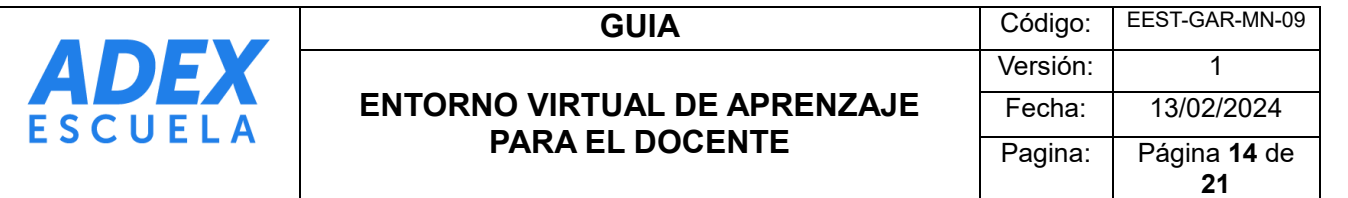

3.1.1 En la sesión 1, encontrará actividades tales como el SCORM (Objeto de Aprendizaje), un foro académico relacionado con la actividad de la semana y también un podcast.

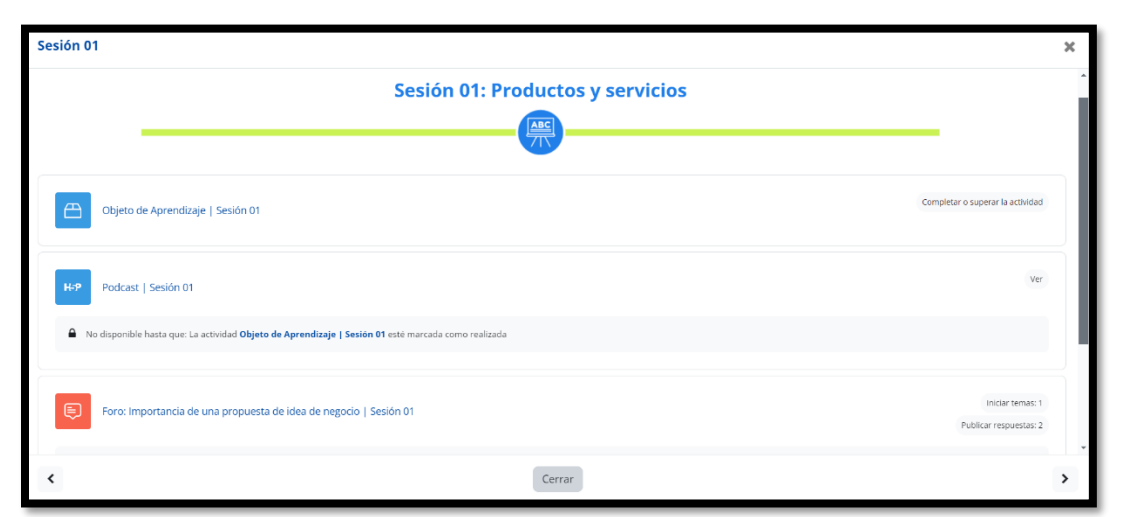

*Ilustración15 : Aula Virtual – Sesión 01*

3.1.2 De inmediato deberás ingresar a la opción objeto de aprendizaje / sesión 1 (paquete Sor).

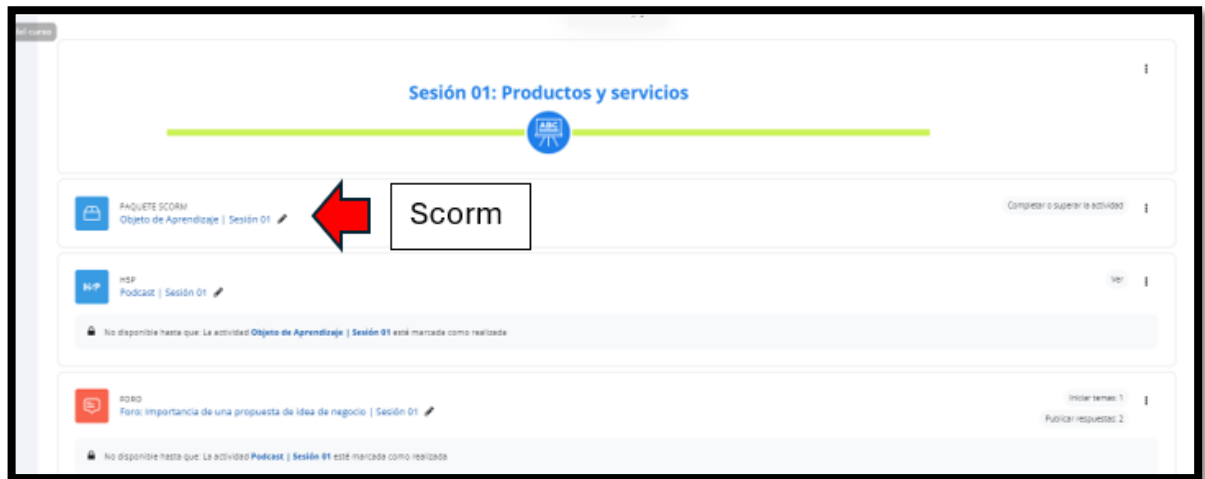

*Ilustración 16 : Aula Virtual – Paquete Scorm*

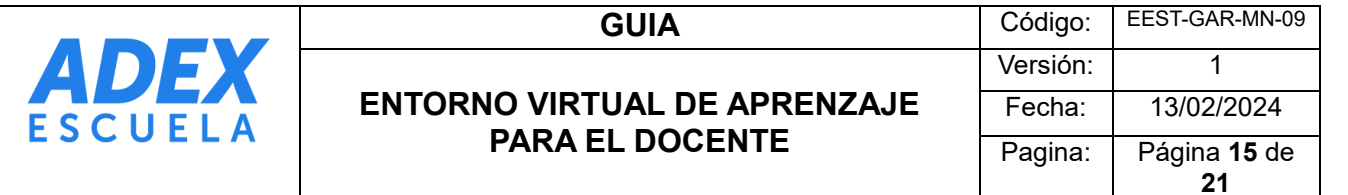

3.1.3 Una vez dentro de la actividad podrás visualizar la siguiente página la cual deberás ingresar de la siguiente manera:

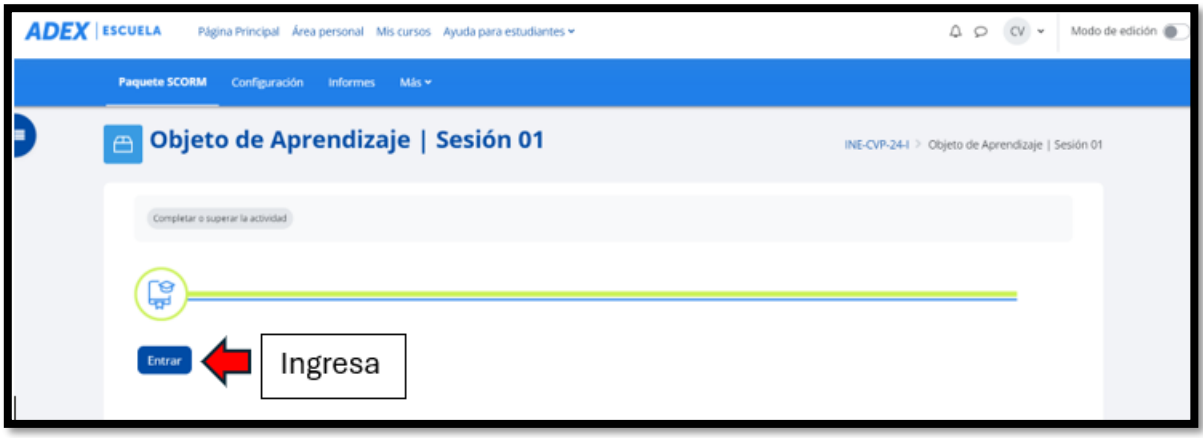

*Ilustración 17 : Aula Virtual – Paquete Scorm*

3.1.4 Una vez dentro de las actividades, podrás ubicar la diapositiva (SCORM) correspondiente, que te permitirá interactuar avanzando o retrocediendo mediante los botones proporcionados en dicha actividad. Además, podrás identificar los contenidos a abordar, así como la parte teórica del tema trabajado durante esta semana.

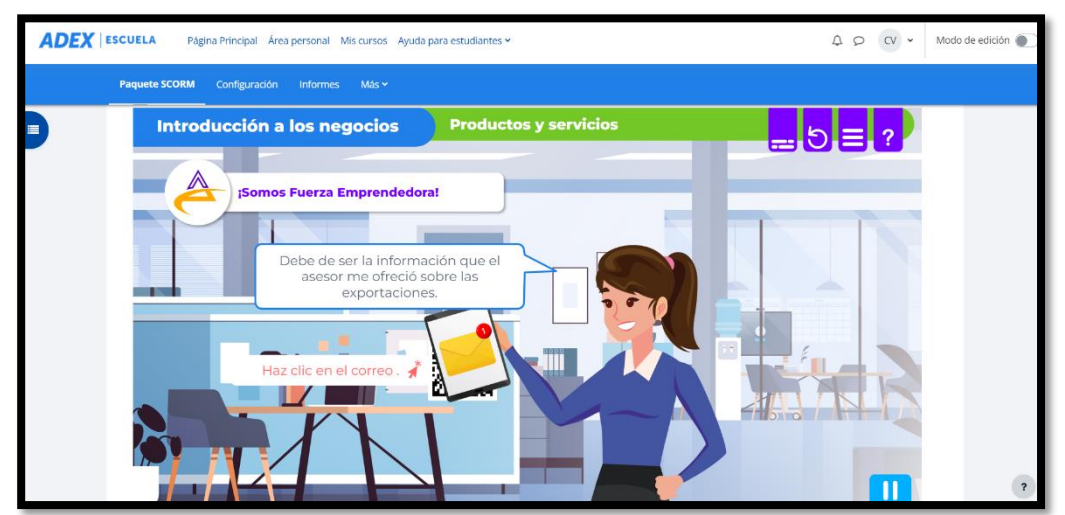

*Ilustración 18 : Aula Virtual – Paquete Scorm*

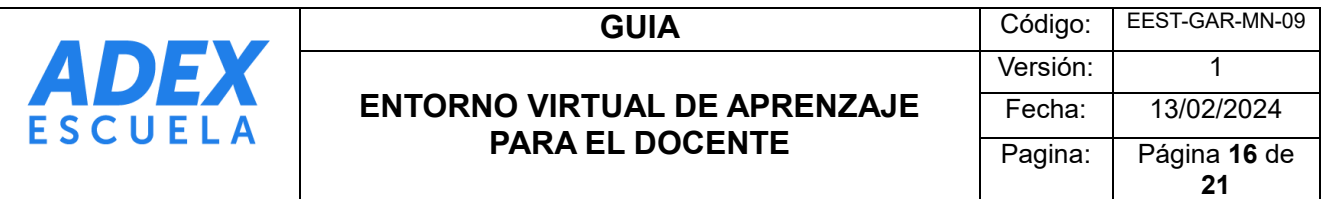

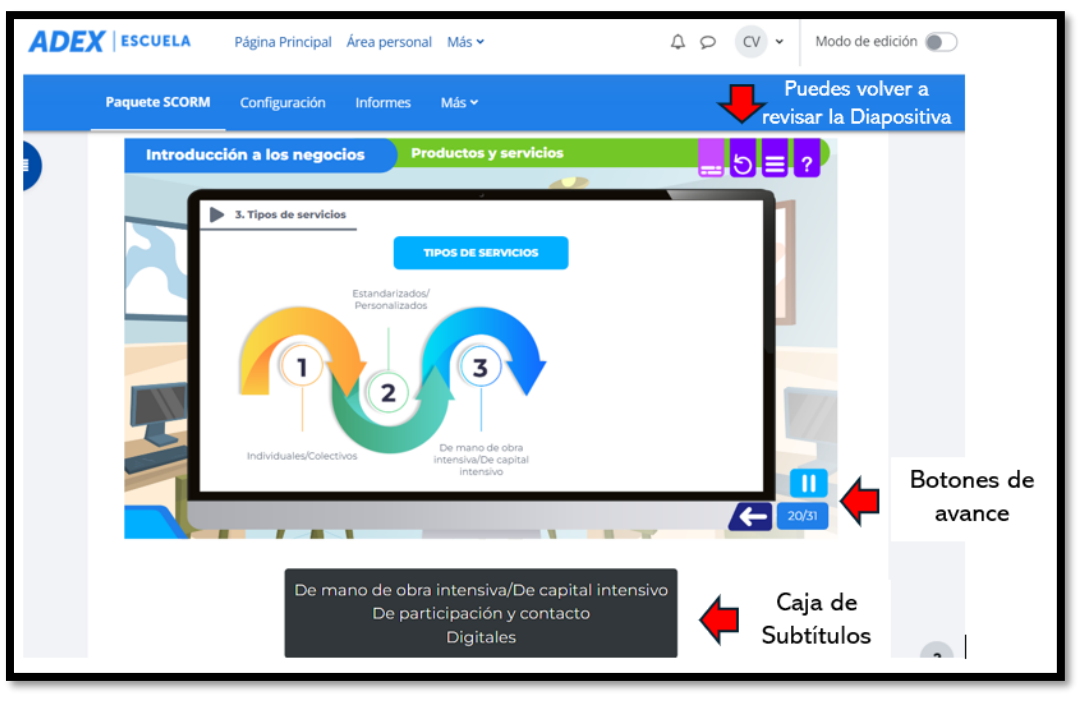

*Ilustración 19 : Aula Virtual – Paquete Scorm*

3.1.5 El video Scorm , cuenta dentro de sus actividades , problemas retos que el estudiante podrá desarrollar y así evidenciar su aprendizaje.

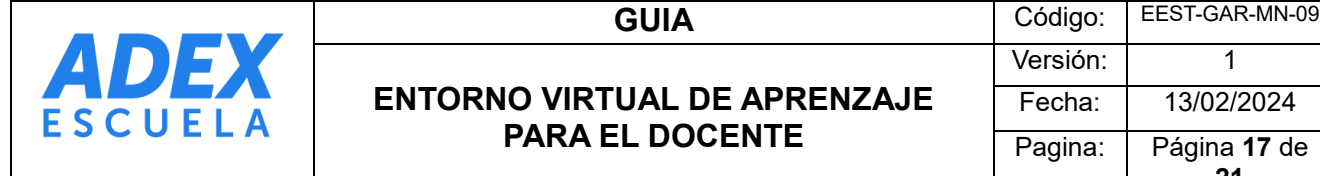

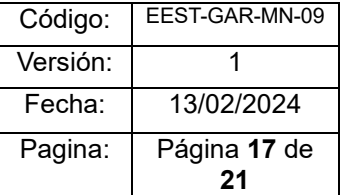

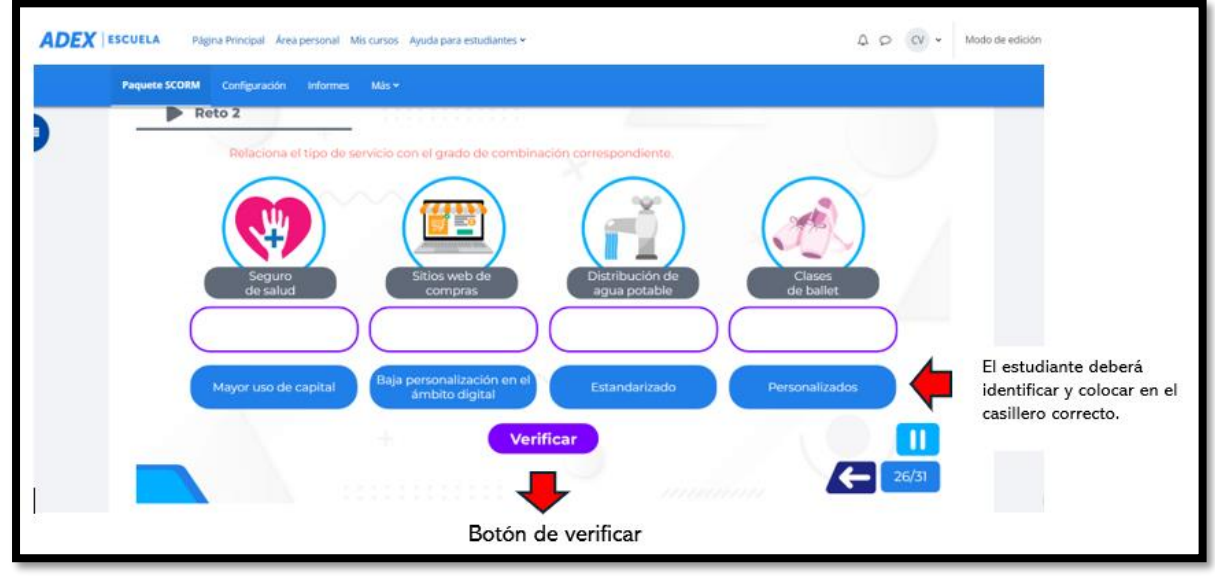

*Ilustración 20: Aula Virtual – Paquete Scorm*

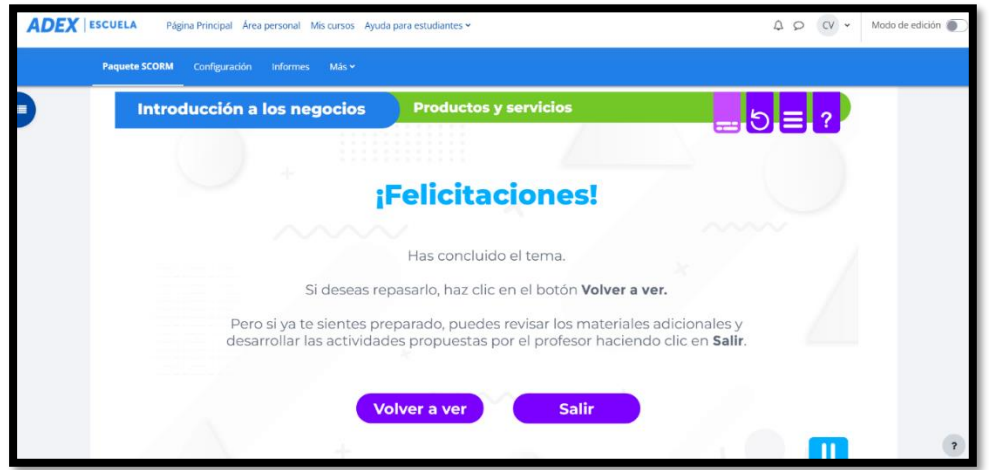

*Ilustración 21: Aula Virtual – Paquete Scorm*

### <span id="page-16-0"></span>3.2 Podcast de la Unidad didáctica

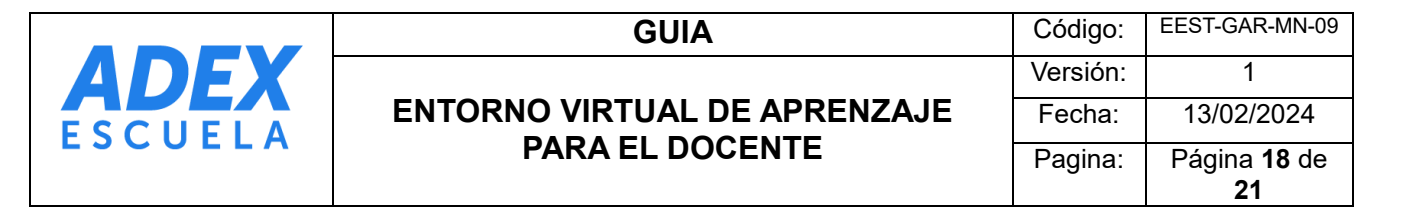

3.2.1 En el siguiente podcast, los estudiantes podrán repasar lo abordado en la sesión 1 a manera de resumen. Este recurso es accesible desde cualquier dispositivo y la reproducción es compatible con cualquier dispositivo electrónico.

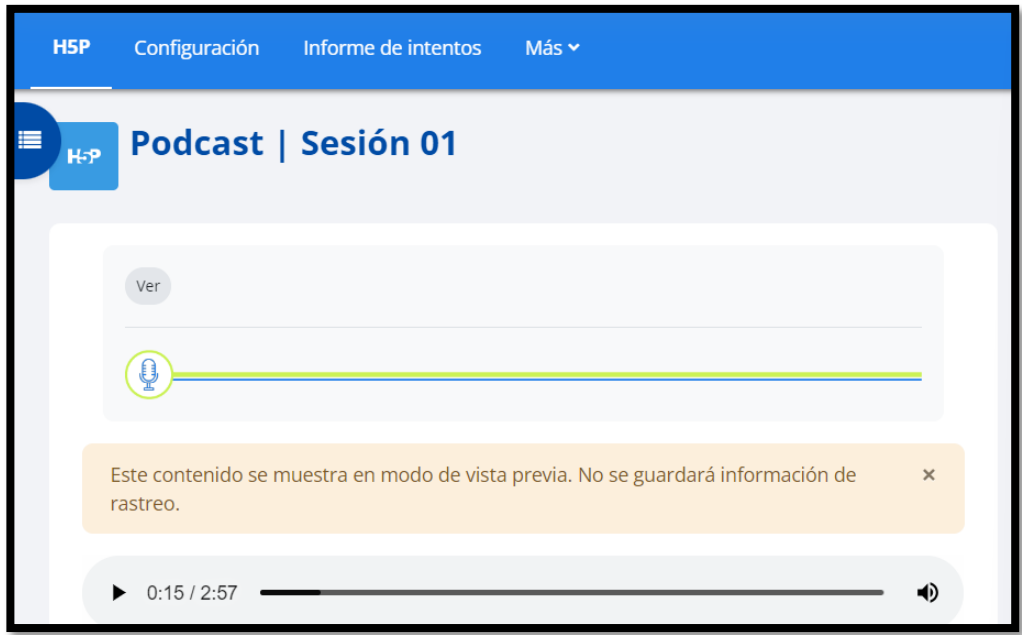

*Ilustración 22: Aula Virtual – Podcast*

#### <span id="page-17-0"></span>3.3 Foro de aplicación

5.1 En el próximo foro, los estudiantes tendrán la oportunidad de resumir y demostrar su comprensión de la actividad realizada durante la primera

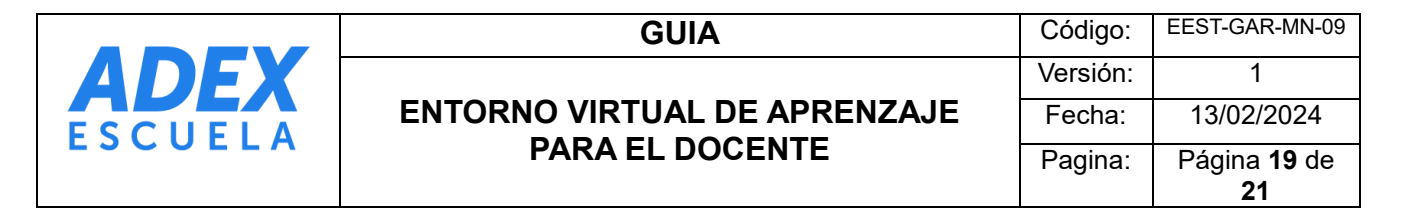

semana a través de los foros de aplicación. Los demás participantes pueden

comentar y discutir sobre las contribuciones de manera constructiva.

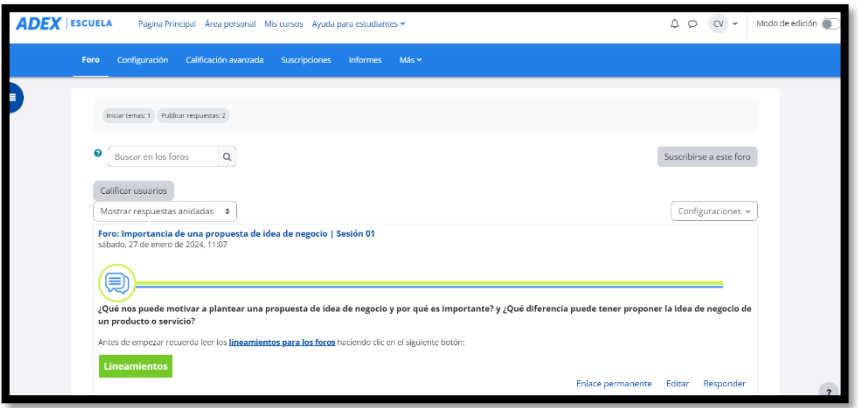

*Ilustración 23: Aula Virtual – Foro de aplicación* 

#### <span id="page-18-0"></span>3.4 Material Complementario

6.1 En esta sección, encontrarás el material complementario que enriquecerá tu aprendizaje durante la semana 1. Este recurso está disponible para su descarga en formato PDF.

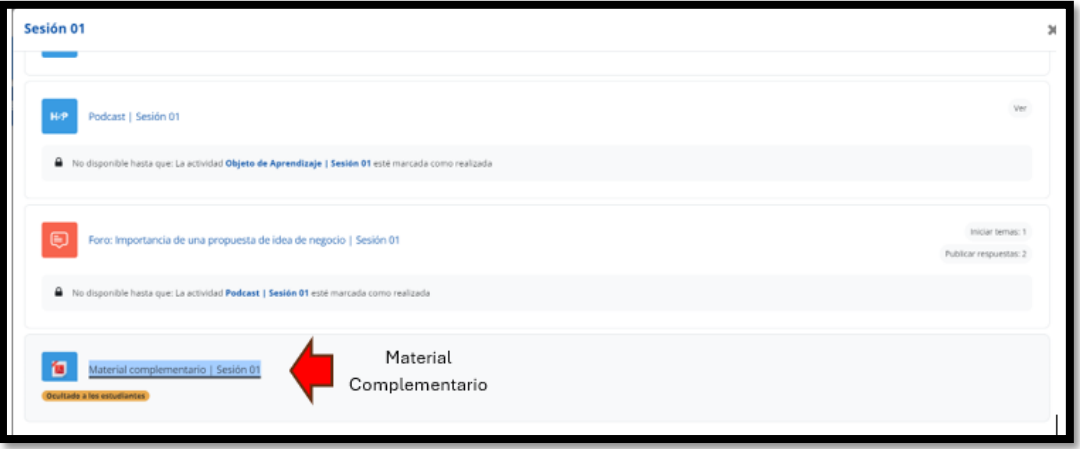

*Ilustración 24: Aula Virtual – Material Complementario*

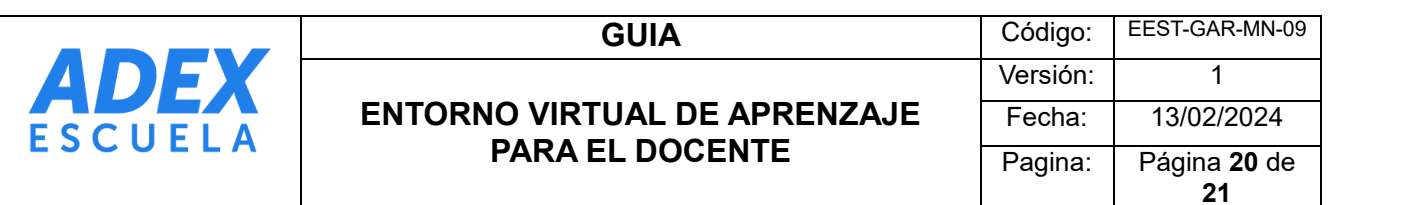

#### <span id="page-19-0"></span>4. Actividades Síncronas y Asíncronas

#### <span id="page-19-1"></span>4.1 Actividad Asíncrona

Dentro del aula virtual, encontrarás las actividades asíncronas, que incluyen una variedad de materiales como el video principal (SCORM), videos complementarios de casos resueltos, podcasts y otros recursos complementarios. Estos materiales te ayudarán a fortalecer los conceptos y ampliar tus conocimientos durante esta semana.

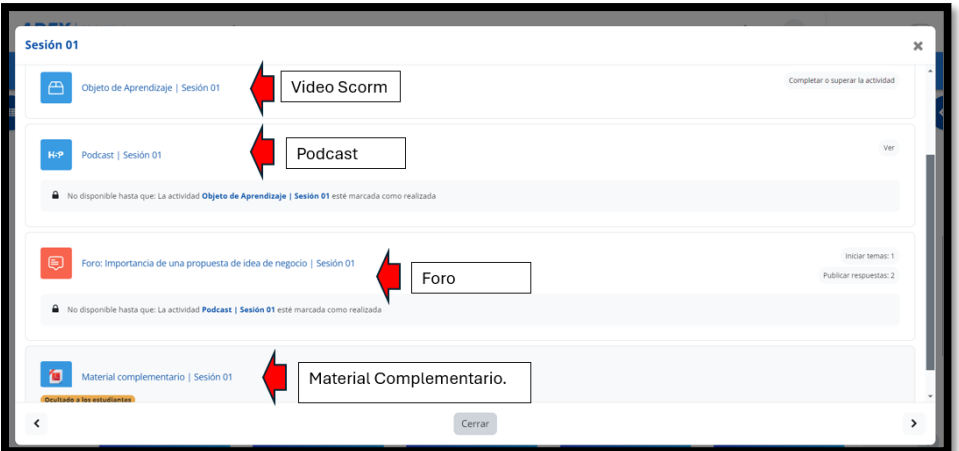

*Ilustración 25: Aula Virtual – Actividades Asíncronas*

#### <span id="page-19-2"></span>4.2 Actividad Síncrona

Para participar en la actividad síncrona, el estudiante deberá conectarse a la videoconferencia programada por el docente del curso en su horario correspondiente. Para acceder a la videoconferencia, simplemente dirígete al aula virtual y busca la píldora de Introducción, donde encontrarás el enlace a la videoconferencia.

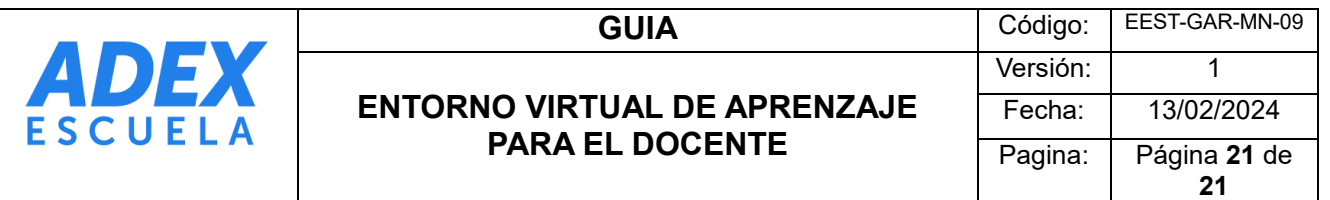

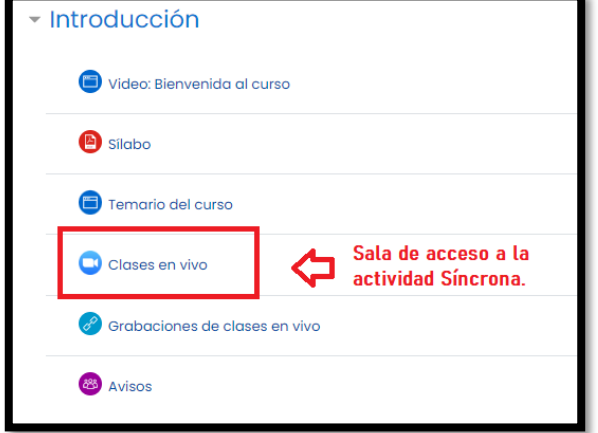

*Ilustración 26: Aula Virtual – Actividades Asíncronas*

4.2.1 Luego, deberás acceder a la programación de la clase en vivo según el horario establecido por el docente. Este enlace te redirigirá directamente a la sesión de Zoom correspondiente.

| Herramienta externa<br>Configuración Más v  |                                                                                |                                             |  |  |  |  |
|---------------------------------------------|--------------------------------------------------------------------------------|---------------------------------------------|--|--|--|--|
| <b>SALA DE VIDEOS</b>                       |                                                                                | 1TIN-24-I-101V-A > SALA DE VIDEOS           |  |  |  |  |
| Próximas reuniones                          | Sala de reunión personal<br>Reuniones pasadas<br>Grabaciones en la nube        | Get Training 图                              |  |  |  |  |
| Mostrar solo mis reuniones durante el curso |                                                                                |                                             |  |  |  |  |
| Hora de inicio                              | Torna                                                                          | ID de la reunión                            |  |  |  |  |
| Mañana (Recurrente)<br>8:00 AM              | Introducción a los Negocios 24-l-101V-A<br>Anfirión OLGA ESPERANZA SUERO LOPEZ | 910 0369 8055<br>Entrar<br>Código de acceso |  |  |  |  |
| Mañana (Recurrente)<br>10:30 PM             | Introducción a los Negocios 24-l-101V-A<br>Anfinión OLGA ESPERANZA SUERO LOPEZ | 984 1845 6448<br>Entrar<br>Código de acceso |  |  |  |  |
| jue, feb 15 (Recurrente)<br>8:00 AM         | Introducción a los Negocios 24-l-101V-A<br>Anfirión OLGA ESPERANZA SUERO LOPEZ | 910 0369 8055                               |  |  |  |  |
| jue, feb 15 (Recurrente)<br>10:30 PM        | Introducción a los Negocios 24-I-101V-A<br>Anfirinn OLGA ESPERANZA SUERO LOPEZ | 984 1845 6448                               |  |  |  |  |
| mar, feb 27 (Recurrente)<br>8:00 AM         | Introducción a los Negocios 24-I-101V-A<br>Anfinión OLGA ESPERANZA SUERO LOPEZ | 910 0369 8055                               |  |  |  |  |

*Ilustración 27: Aula Virtual – Programación de video clases*